# **Ansys**

**Powering Innovation That Drives Human Advancement** 

## **Adaptive Geometry Templates in Ansys Motor-CAD**

Jonathan Godbehere, PhD

#### Agenda

Motor-CAD Templates and geometry customization Introduction to Ansys Motor-CAD Adaptive Templates Adaptive Template Creation

Workflows into other Ansys products

Getting started

Summary

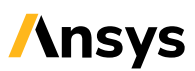

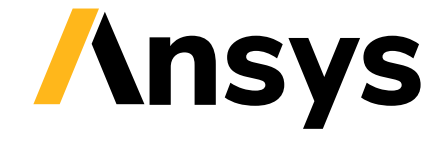

## Ansys Motor-CAD Geometry Templates and Customizations

#### Geometry Templates – Advantages

- Large range of parameterized templates: motor/rotor/slot type, rotor/stator ducts…
- Parameterization by dimensions and or by ratio for efficient design space exploration.
- Comprehensive model setup:
- Automated export into Ansys optiSLang for optimization

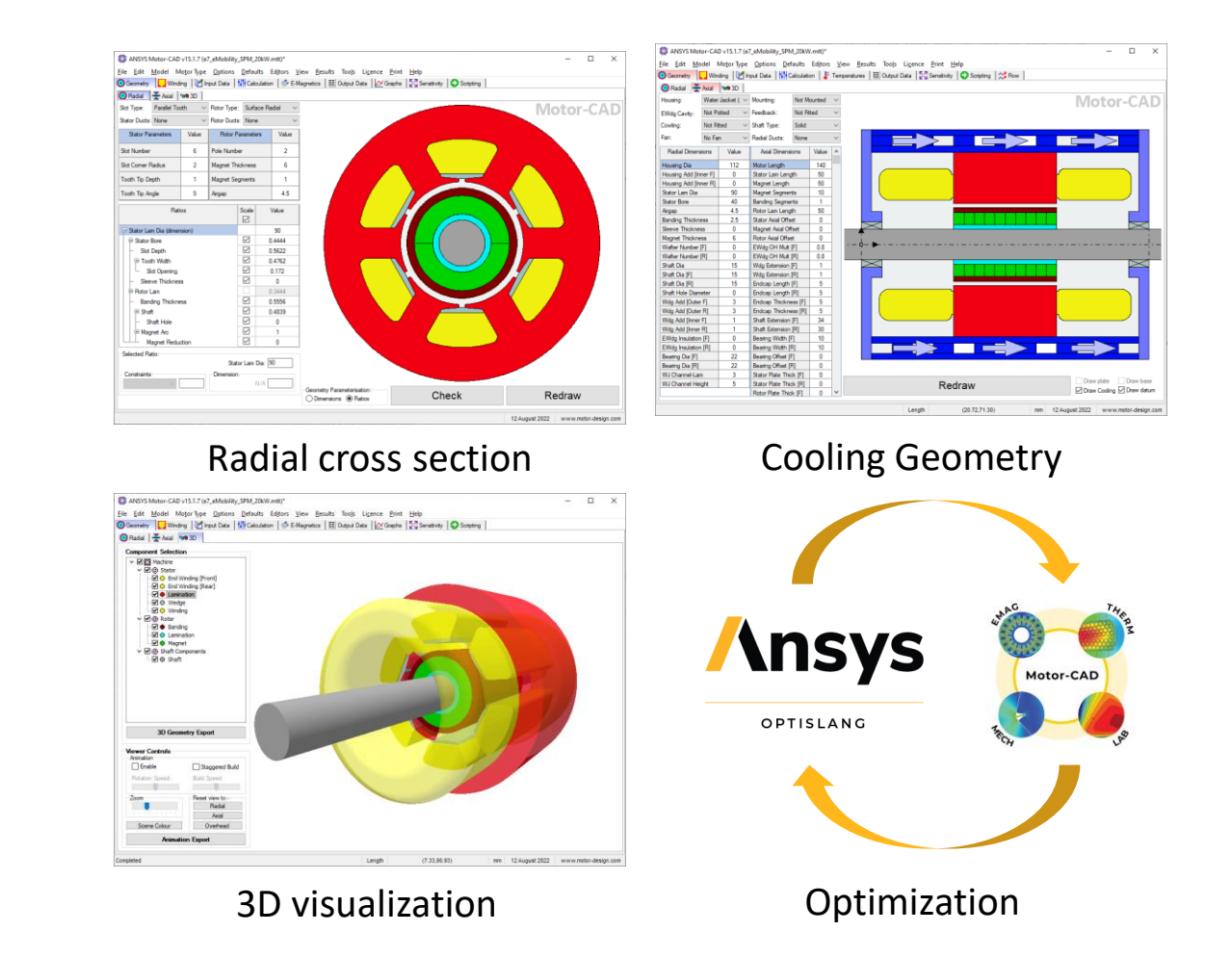

#### Options for Customization in Ansys Motor-CAD 2023 R2 – Part 1

- Engineers wish to customize the geometry as a design progresses:
	- To maximize multiphysics performance
	- To capture manufacturing requirements
	- To optimize the design
- Two options were possible in previous versions of Motor-CAD:
	- DXF drawing import
	- Limited internal/external scripting.

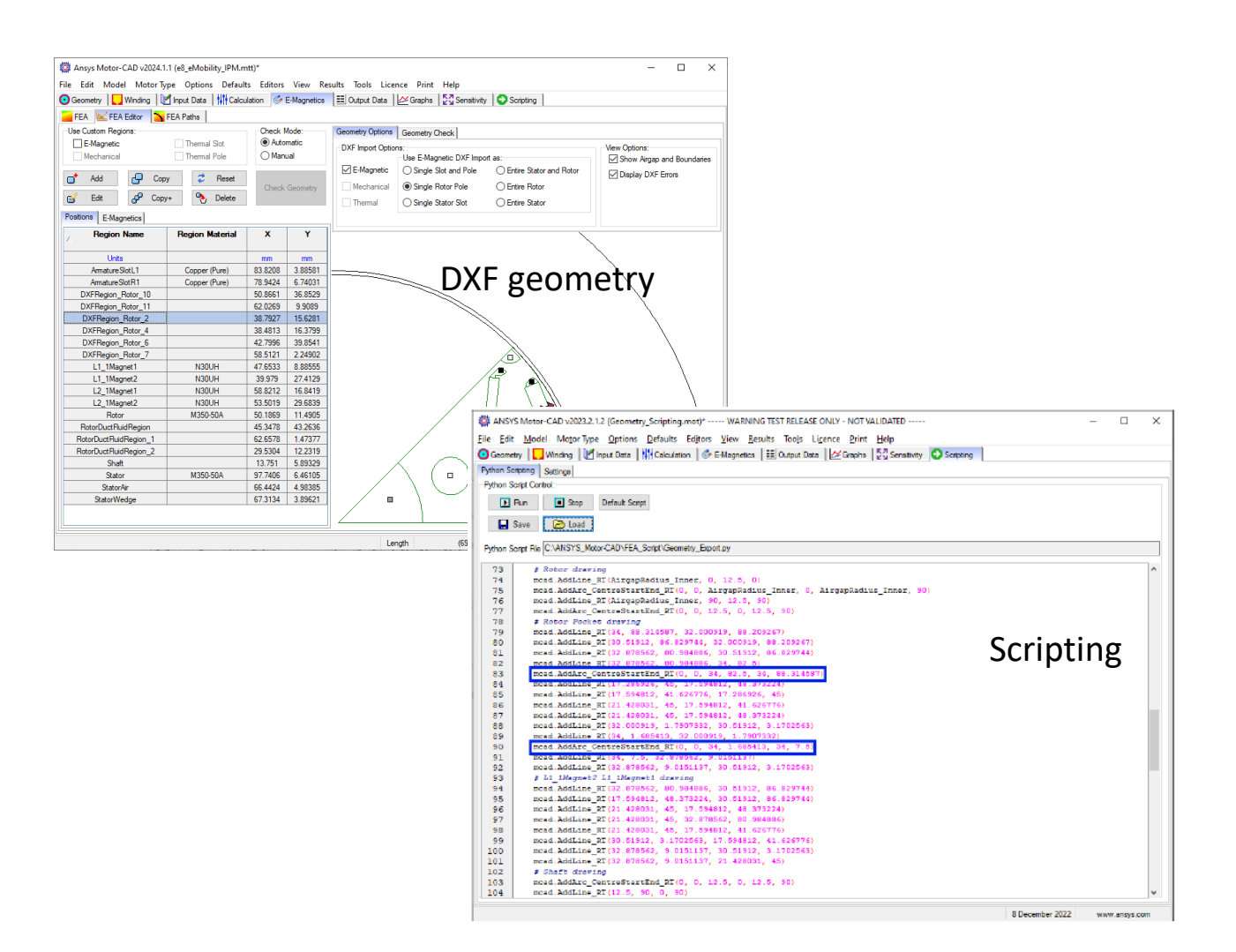

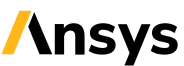

#### Options for Customization in Ansys Motor-CAD 2023 R2 – Part 2

- Some engineers have created automated workflows in the past:
	- Create a .dxf drawing in a 3<sup>rd</sup> party tool
	- Automating the creation of a drawing file was often very complex
	- New geometry templates would need to be created from first principles
	- Old internal scripting was very limited
- Therefore, this kind of workflow was rare with many Emachine designers instead:
	- Relying on drawing software to create their customizations
	- No automation means no scalability!

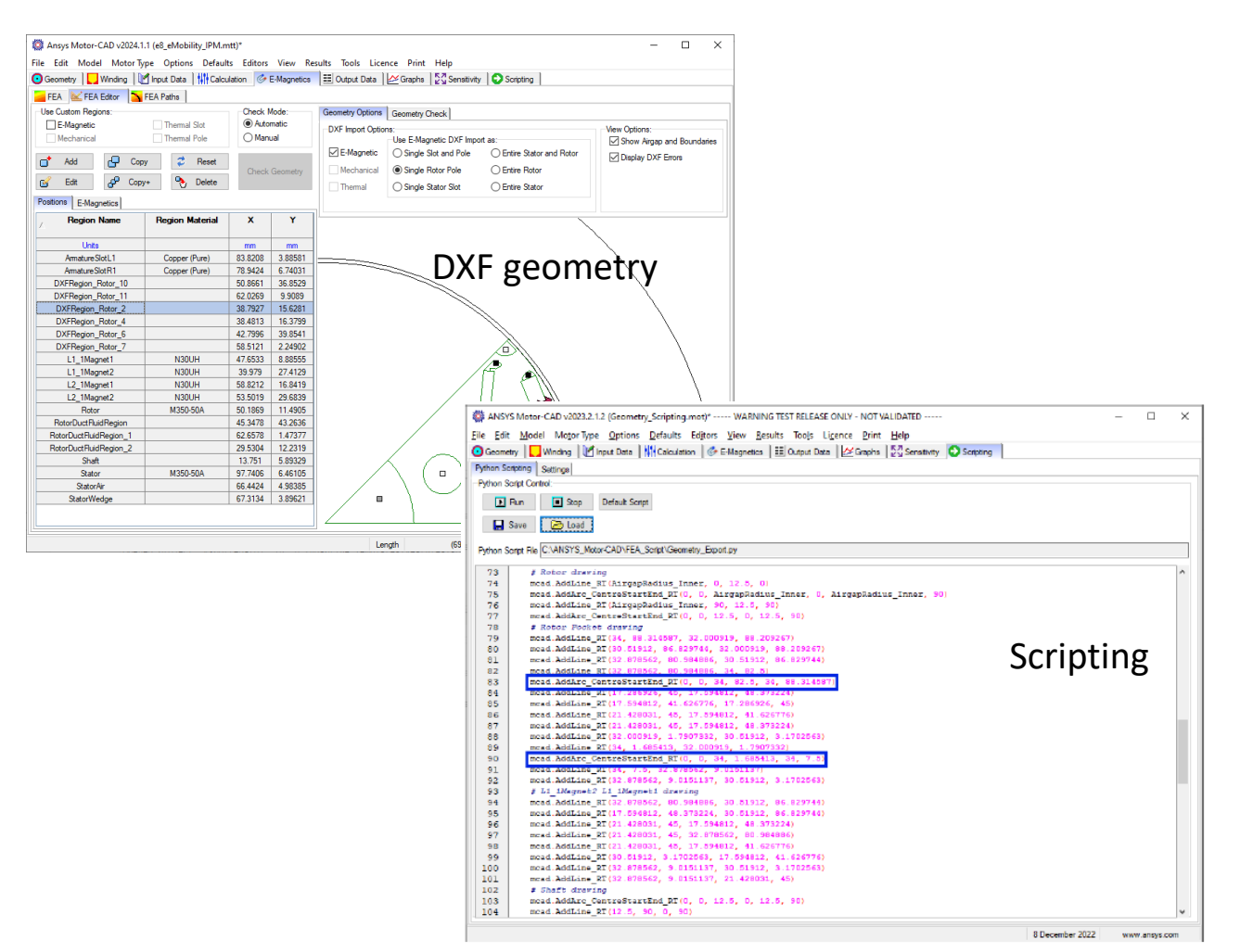

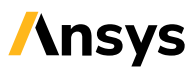

#### Enter: Ansys Motor-CAD 2024 R1 – Adaptive Templates

- The aim:
	- Provide engineers more freedom with geometry creation
	- Provide tools to enable this customization
	- Maintain the same ease-of-use seen with standard templates
- The benefits:
	- Automation and scalability
	- Faster motor design
	- New opportunities for optimization
	- Better Motor performance

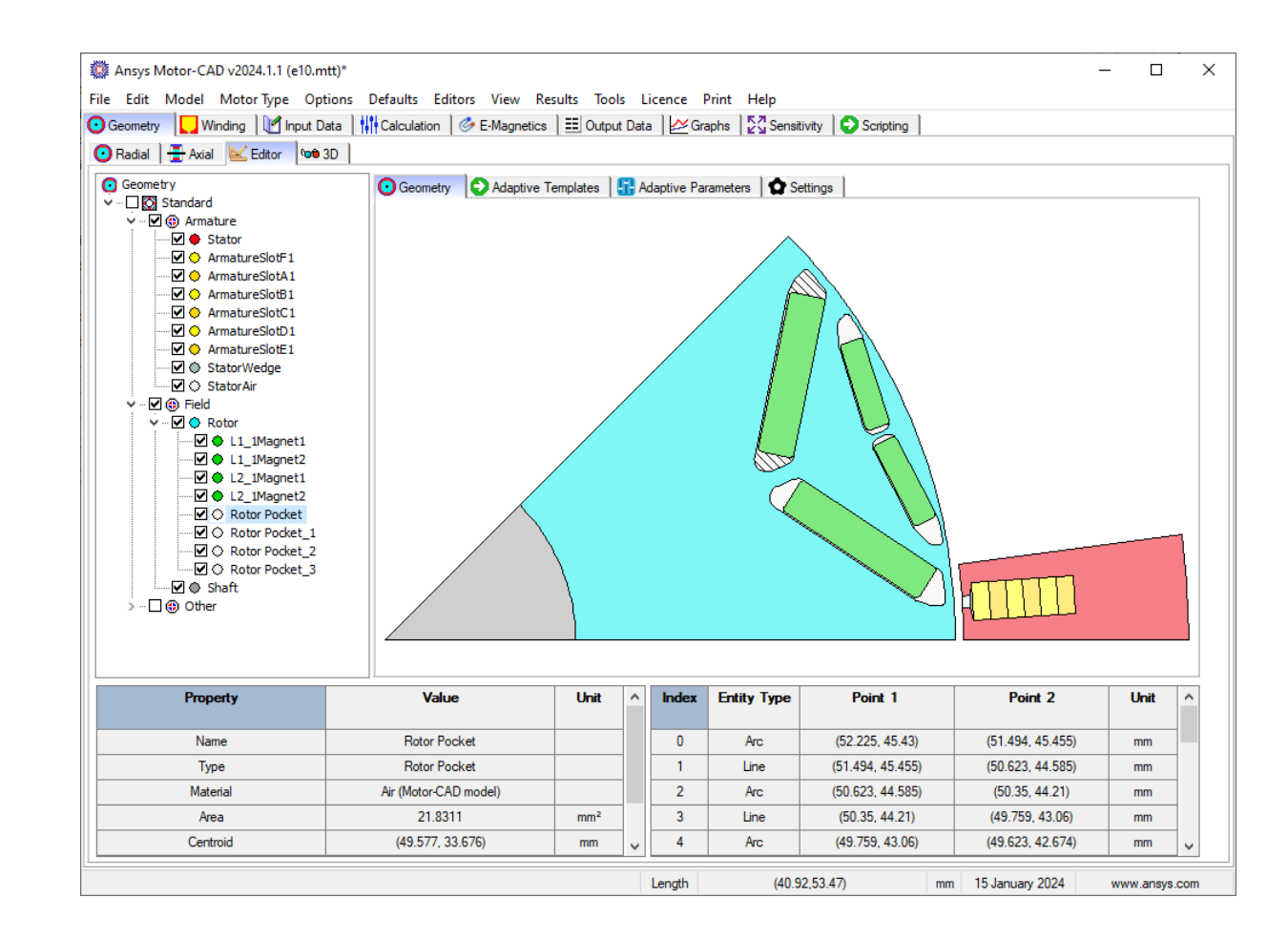

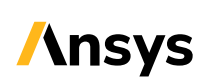

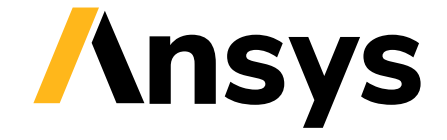

## Overview of Ansys Motor-CAD 2024 R1 Adaptive Templates

#### Ansys Motor-CAD 2024 R1 – Adaptive Templates Overview

- Released February 6<sup>th</sup>, 2024
- Embed Python commands to reparametrize and customize the inbuilt template geometry
- Add custom geometry parameters
- Flexibility to innovate with the speed and ease of the templated geometry
- Enables IP library to be built up

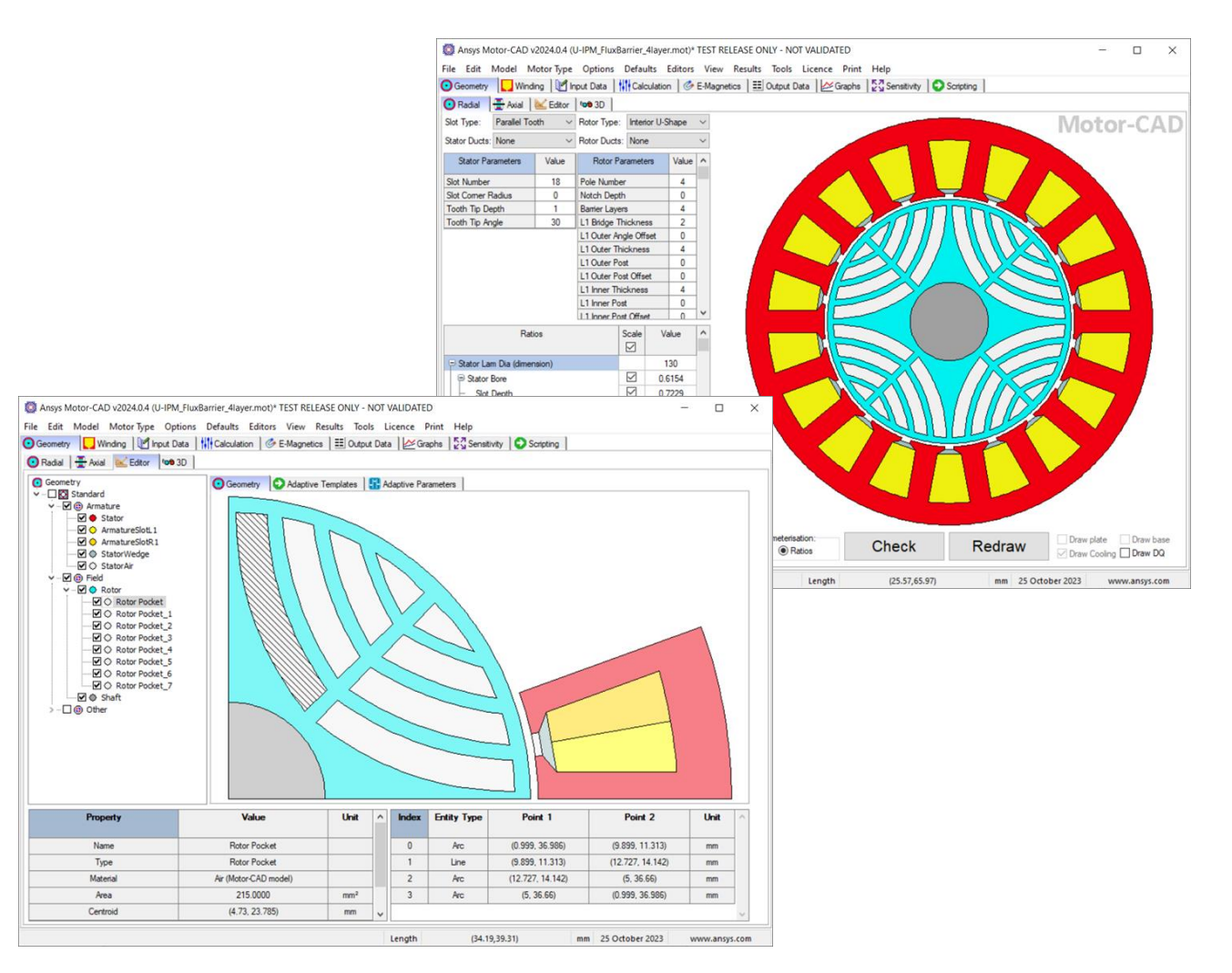

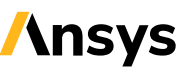

#### Adaptive Templates Demonstration

- **LIVE DEMO**
- New Geometry Editor Window
- Load in a Python script
- Define Adaptive Parameters
- See the geometry update

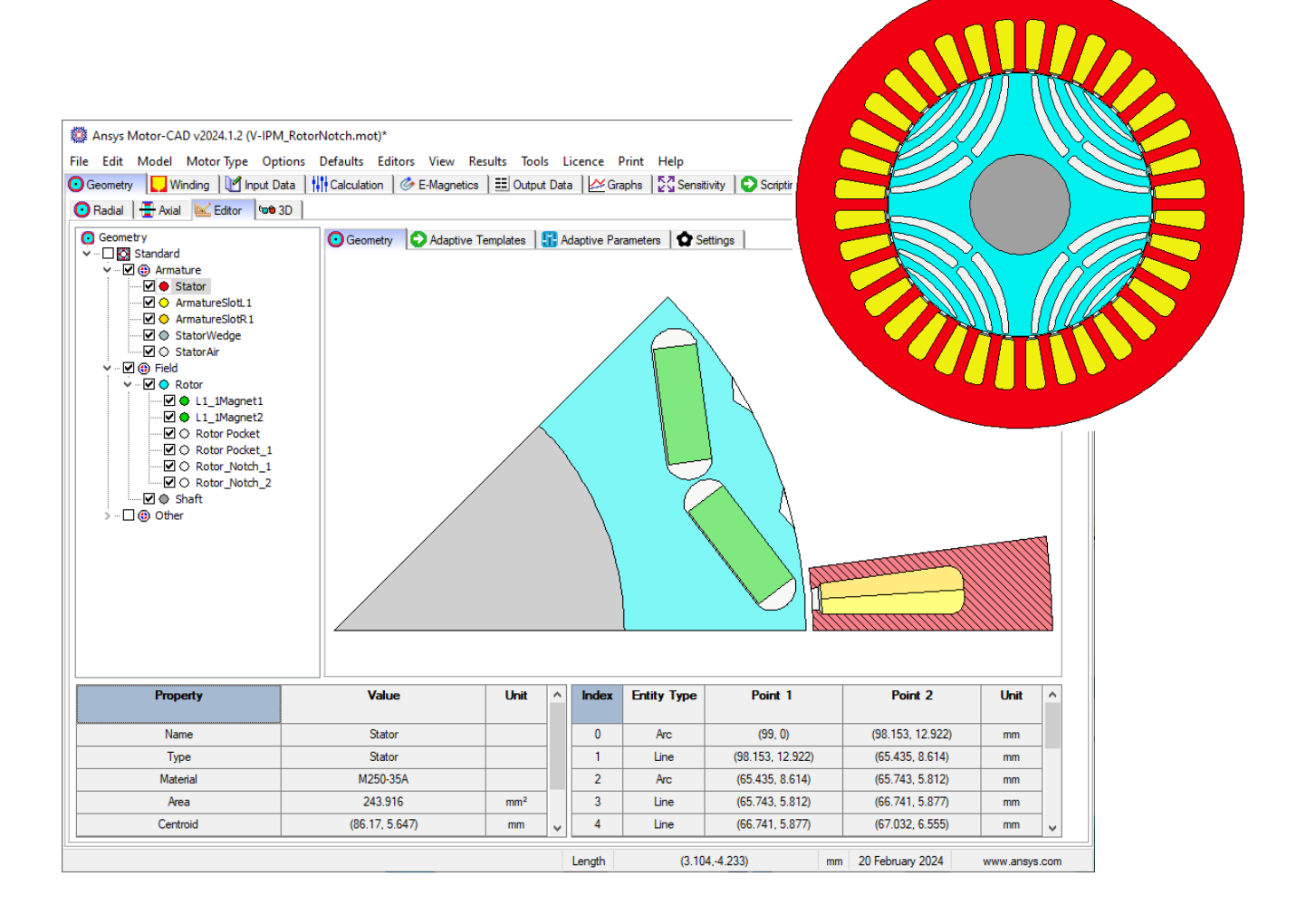

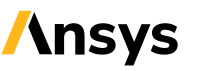

Motor-CAD

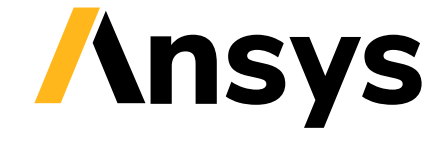

## The Adaptive Templates and the Physics Modules of Ansys Motor-CAD

#### Adaptive Templates & Electromagnetics

- The electromagnetic module is the starting point
- Available to all motor types
- 2D FEA will solve the adapted geometry directly
- Automation of the model is maintained:
	- Meshing, materials, calculation, winding setup, etc.
- Make use of adaptive templates anywhere the FEA is used:
	- Lab module (efficiency mapping and duty cycles)
	- Saturation map export
	- Noise Vibration Harshness (NVH)

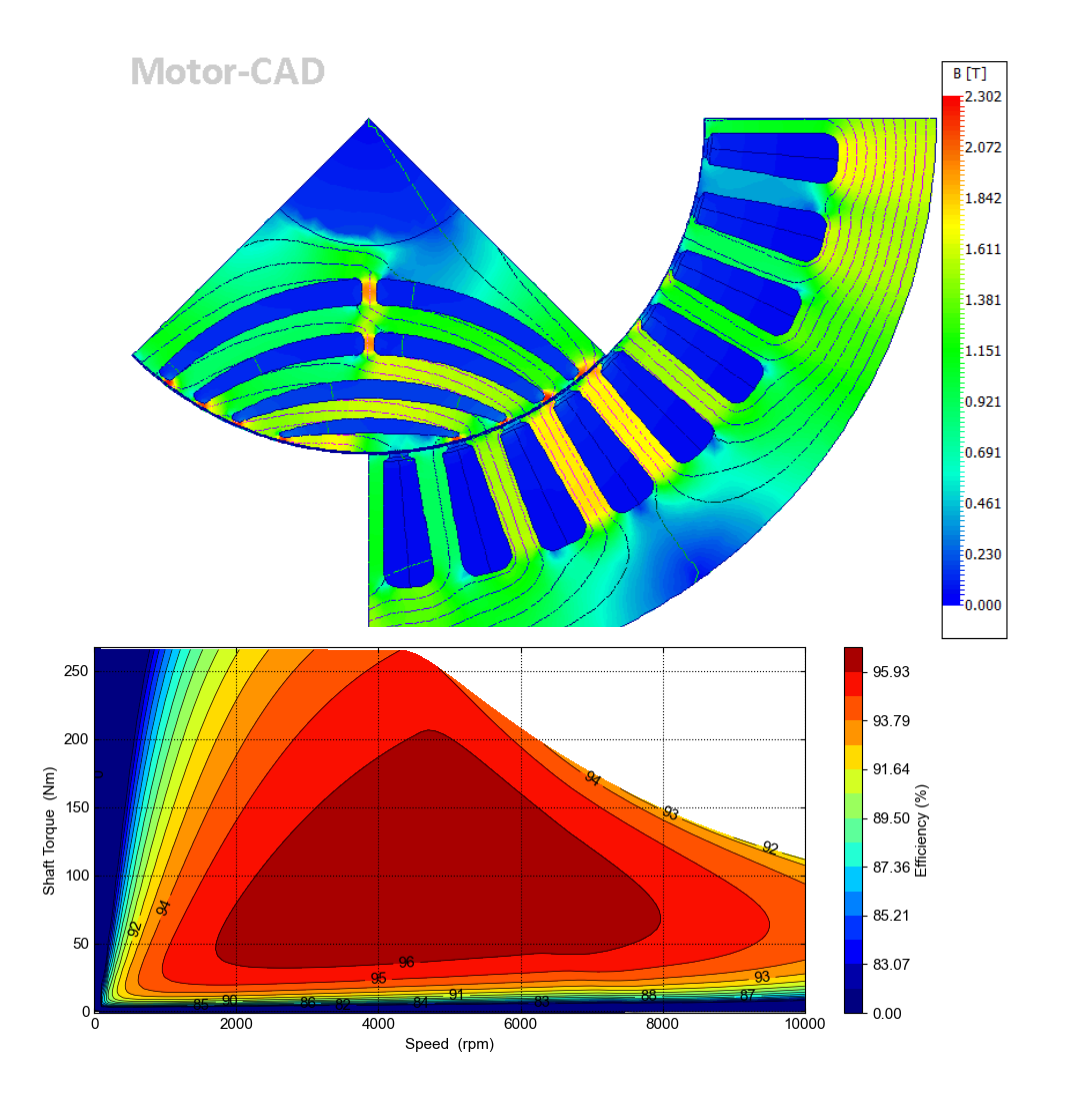

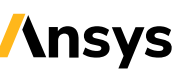

#### Adaptive Templates & Mechanics

- Rotor stress analysis:
	- 2D FEA will solve the adapted geometry directly
	- No additional setup necessary
- Noise & Vibration Analysis:
	- Force calculation uses adaptive template (E-mag)
	- Operating point calculation uses adaptive template (Lab)

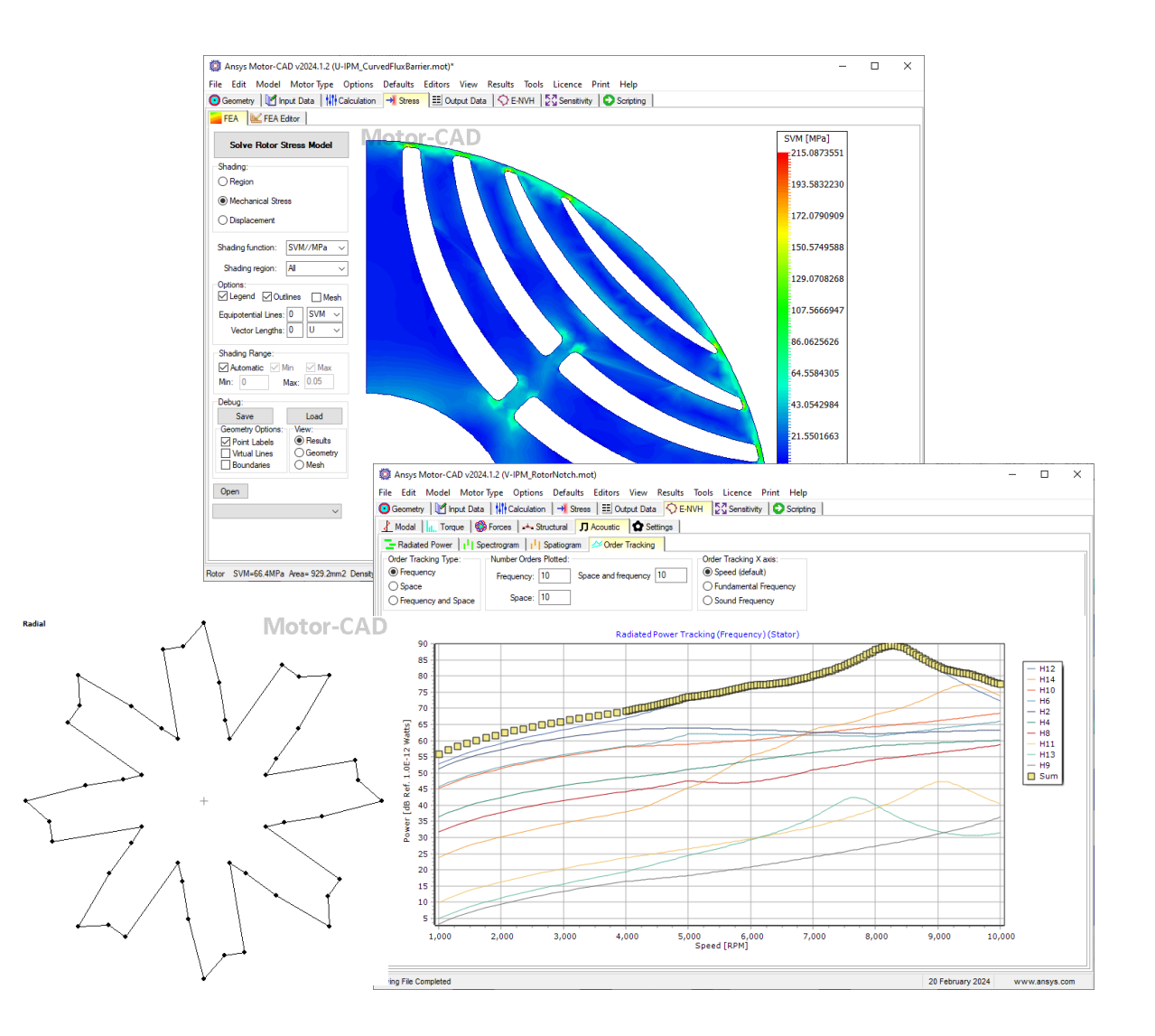

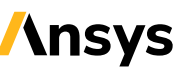

#### Adaptive Templates & Thermals

- Adaptive templates can only be applied to:
	- Active components (stator, rotor, magnets, banding/sleeve and shaft)
	- Radial cross-section
- Thermal model setup primarily follows the standard cooling templates
- Major customizations on the cooling are best served via changes to the thermal circuit
- However, cross-sectional area and the mass of components updates with the adaptive template:
	- Thermal masses & capacitances
	- 2D thermal FEA for calibration

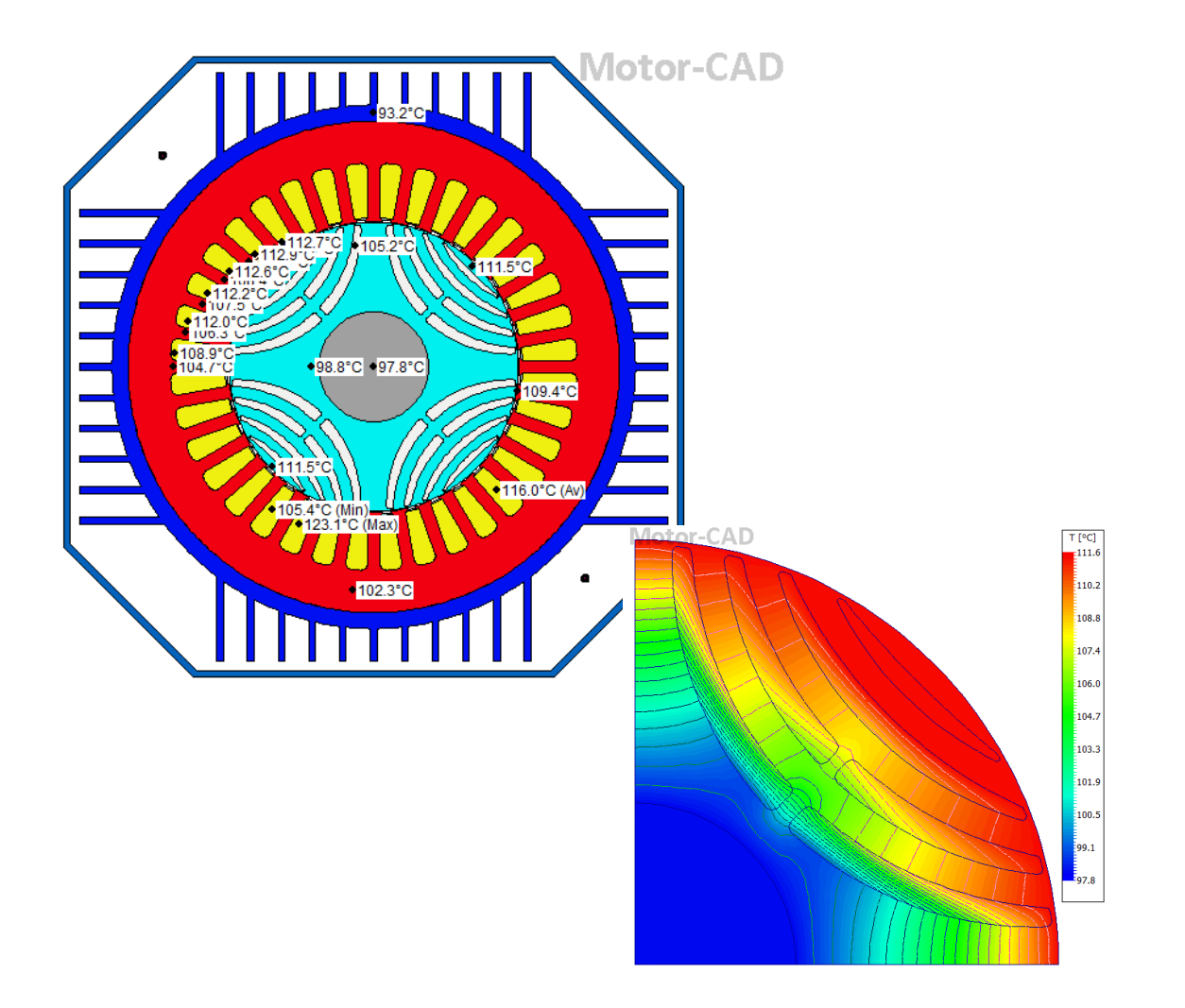

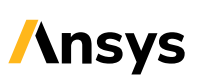

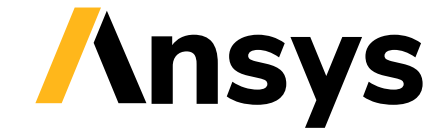

## Adaptive Template Creation

#### Adaptive Template Motor Examples

- Example 1: Creating a trapezoid rotor duct
	- Convert a square "standard" rotor duct into a trapezoid
	- We will introduce new parameters to define it
	- We'll show the typical workflow for creating a new adaptive template

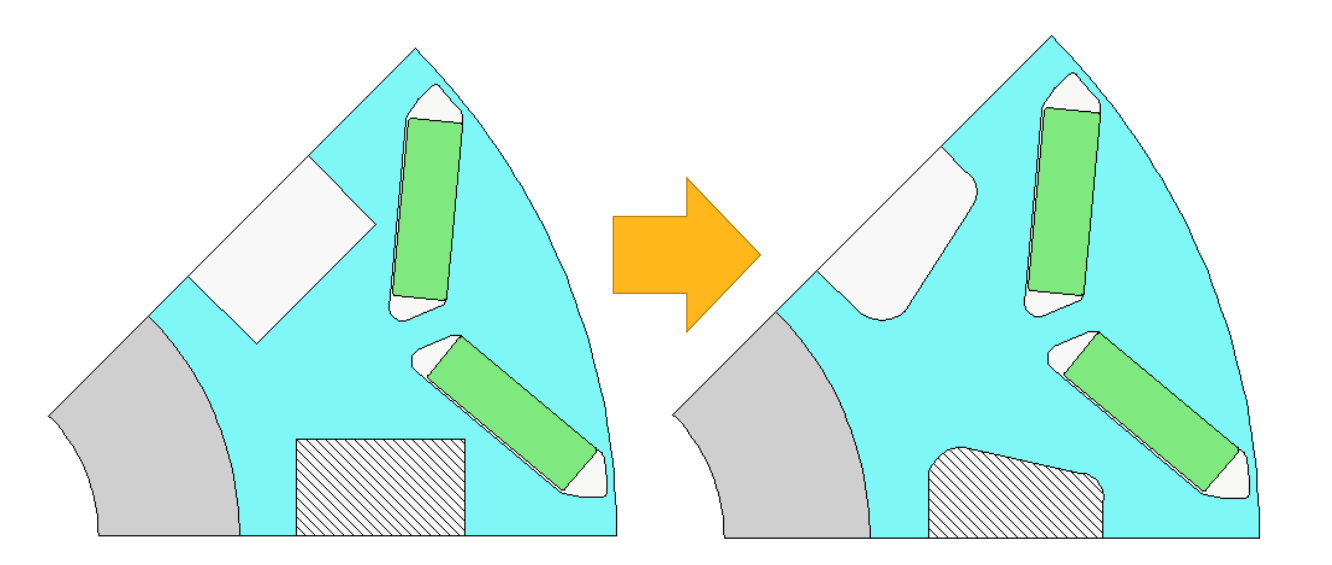

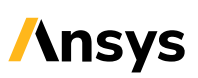

#### Trapezoid Rotor Duct, the Editor Window

- Dedicated **Geometry** -> **Editor** window:
	- Geometry defined into groups
	- Sub-groups have **regions**
	- **Regions** have **entities** (lines, arcs), **points** (co-ordinates in polar or cartesian) and material definitions
- The Graphical User Interface helps with the customization process

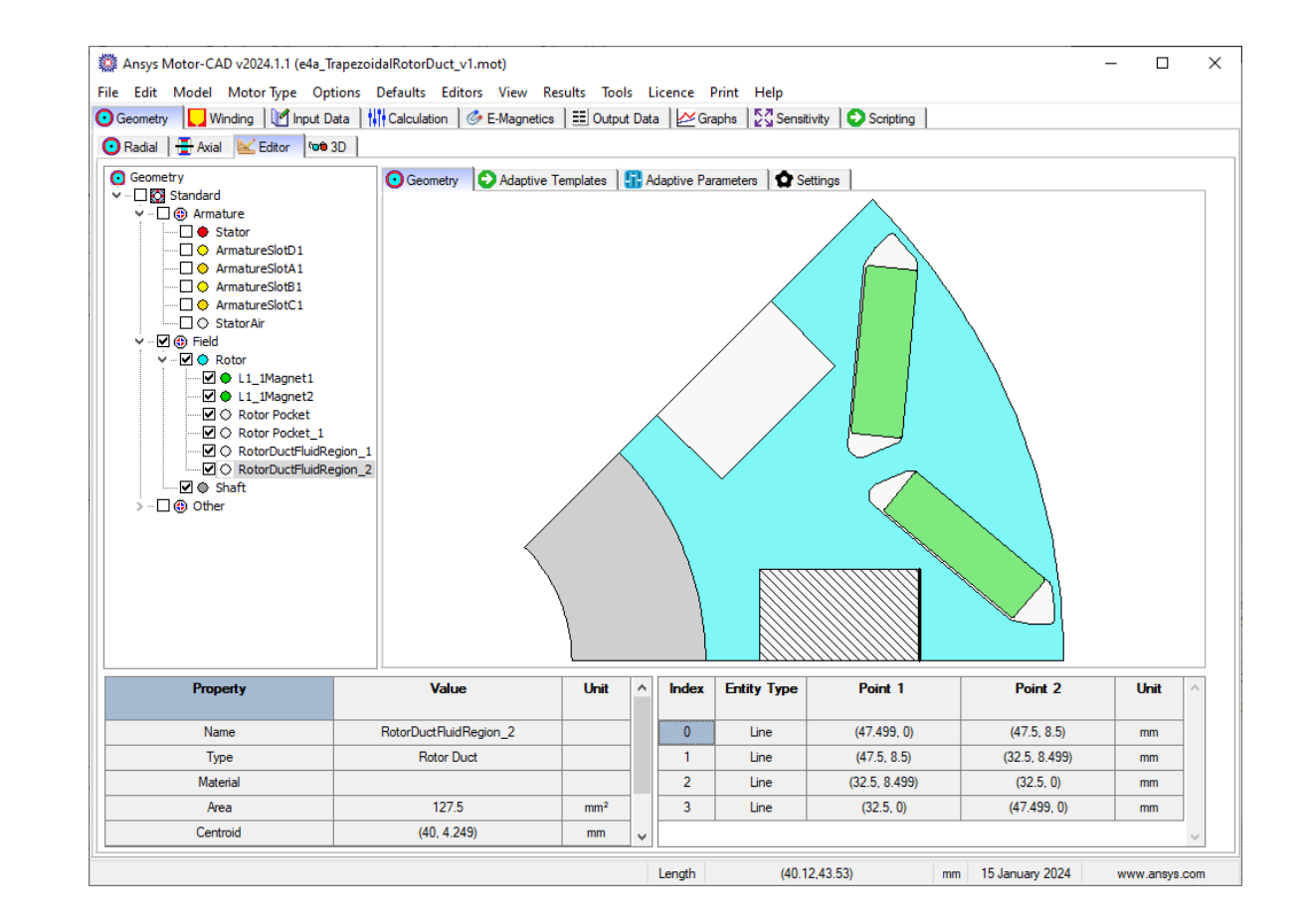

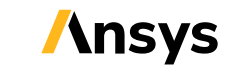

#### Trapezoid Rotor Duct, Python Scripting

- We can create new regions or make modifications to existing ones.
- However, the main principle of the scripting is to make changes on top of the standard geometry:
	- Significant reduction in the effort required
	- Most customized geometries share many base dimensions with a template: position of magnets, slot, conductors, inner & outer diameter
	- Customizations will adapt to large changes in the motor geometry – perfect for optimizations
	- Automatic setup of the thermal model, conductors, etc.

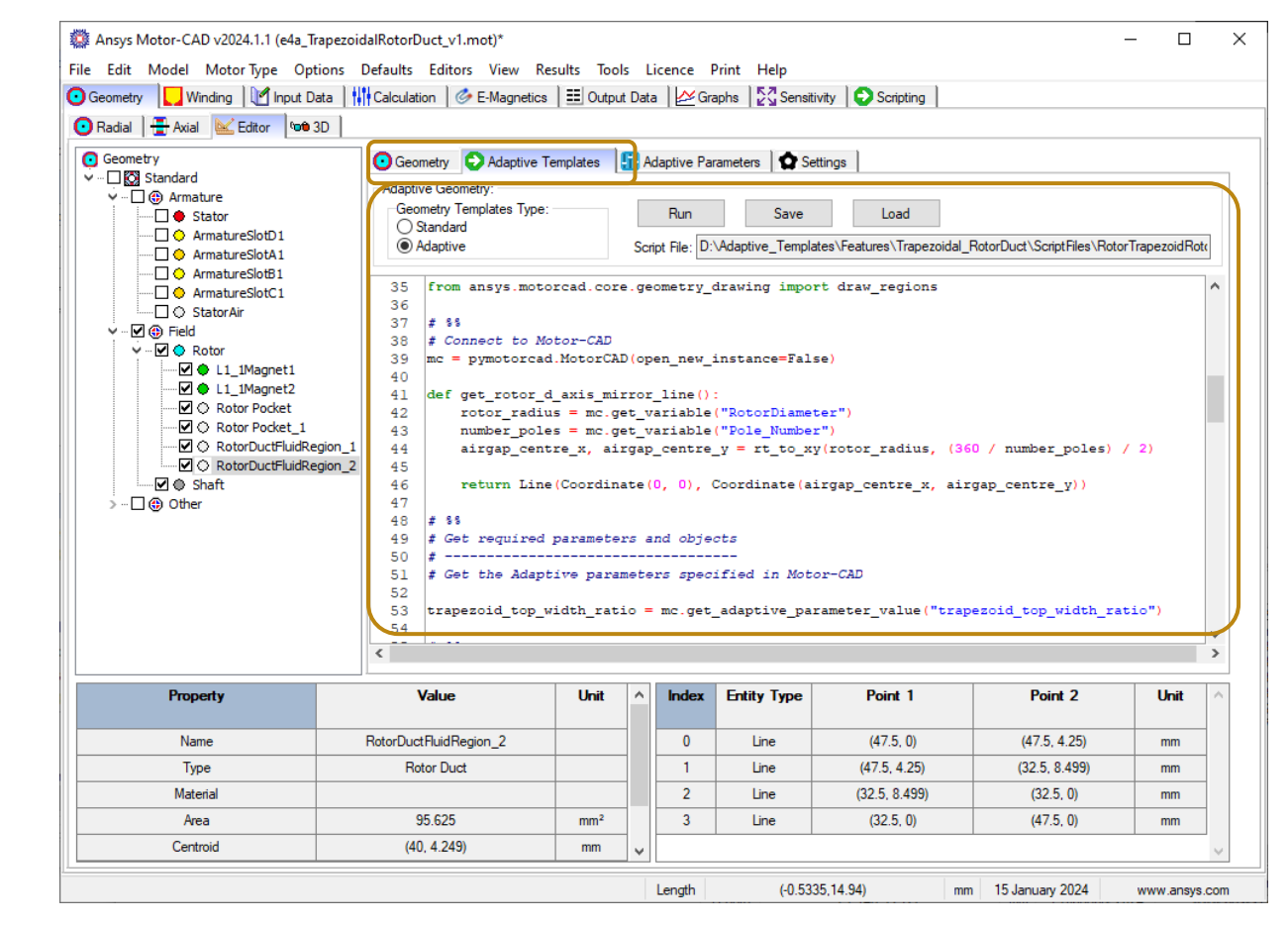

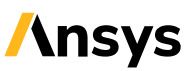

#### Trapezoid Rotor Duct, Example Scripting Workflow – Part 1

- Start with a rectangular rotor duct from the standard geometry templates:
	- Minimize the scripting required
	- Keep the thermal model setup
- From the Motor-CAD editor window find the relevant region name and the Index number.
- Via Python script, grab the entity and a huge amount of information is automatically calculated:
	- Start/end co-ordinates (xy or rt)
	- Length, midpoint, gradient, angle from x/y-axes
	- These can be used for geometry manipulation

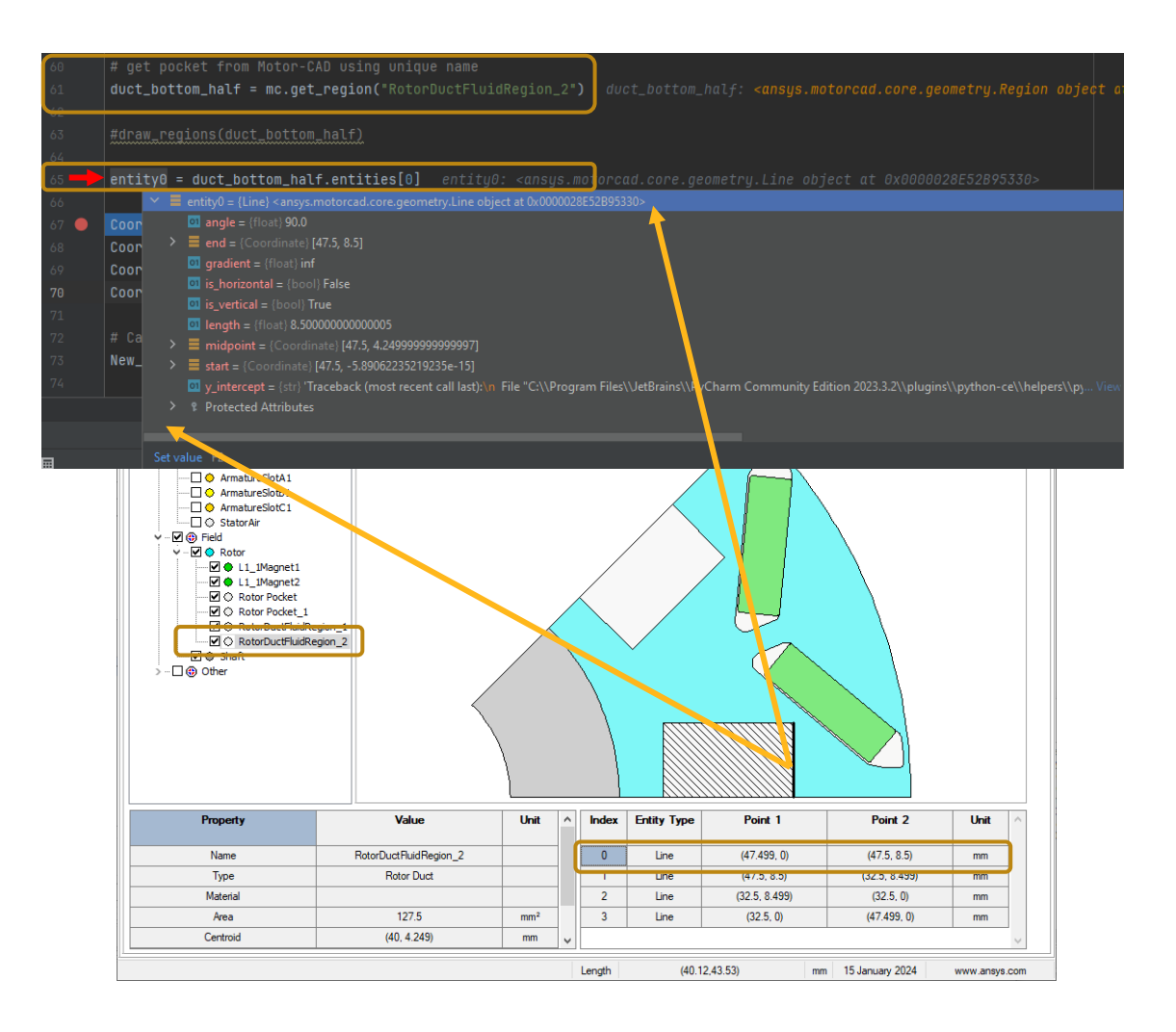

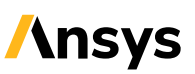

#### Trapezoid Rotor Duct, Example Scripting Workflow – Part 2

• A PyMotorCAD function can plot regions to help with scripting and debugging:

draw\_regions(duct\_bottom\_half)

• Define a new adaptive template parameter to create a trapezoid:

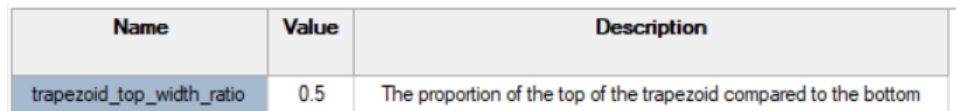

• Calculate a new Y value and edit p1

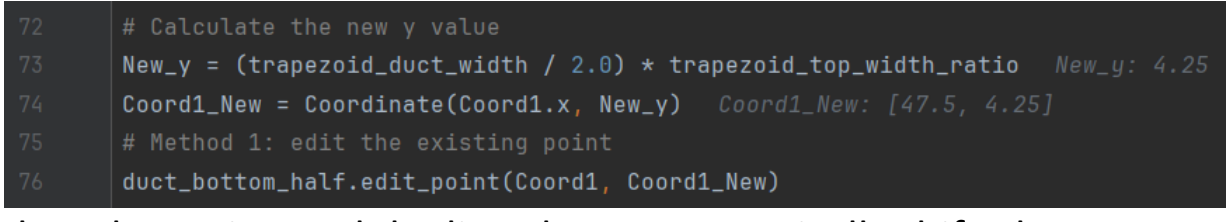

• Update the region and the lines have automatically shifted

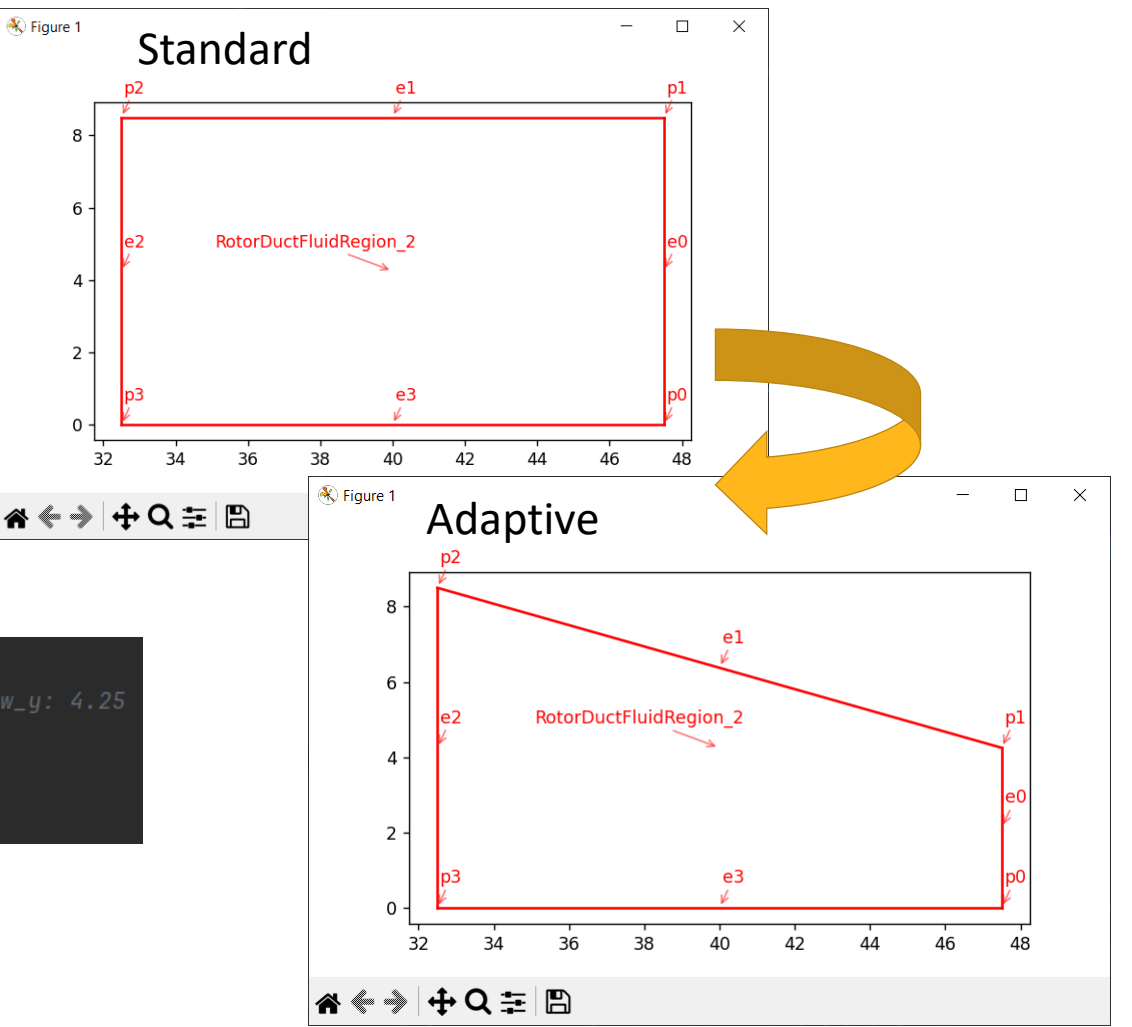

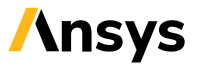

#### Trapezoid Rotor Duct, Example Scripting Workflow – Part 3

- Half of the region has been reshaped from a square to a trapezoid
- Use the PyMotorCAD mirror command to easily generate the co-ordinate on the opposite side of the D-axis:

d\_axis\_mirror\_line = get\_rotor\_d\_axis\_mirror\_line()

MirroredCoord = Coordinate.mirror(Coord1\_New, d\_axis\_mirror\_line)

• Update the region and the adaptive template is complete!

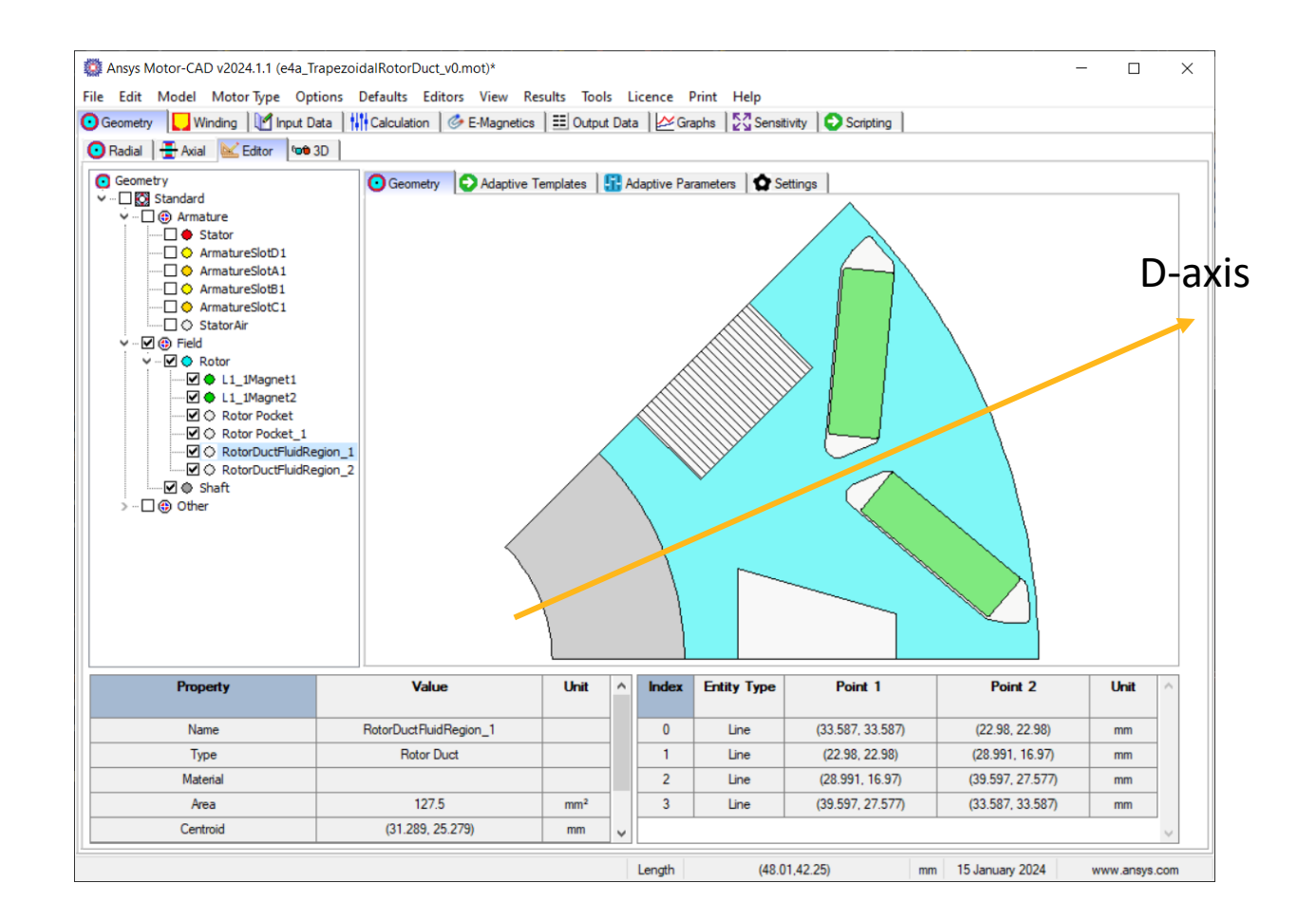

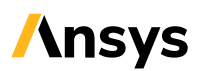

#### Adaptive Template Motor Examples

- Example 2: Advanced rotor pocket shaping with Bezier curves
	- More advanced geometry definition to show what is possible
	- Introduction to alternative methods of defining complex shapes

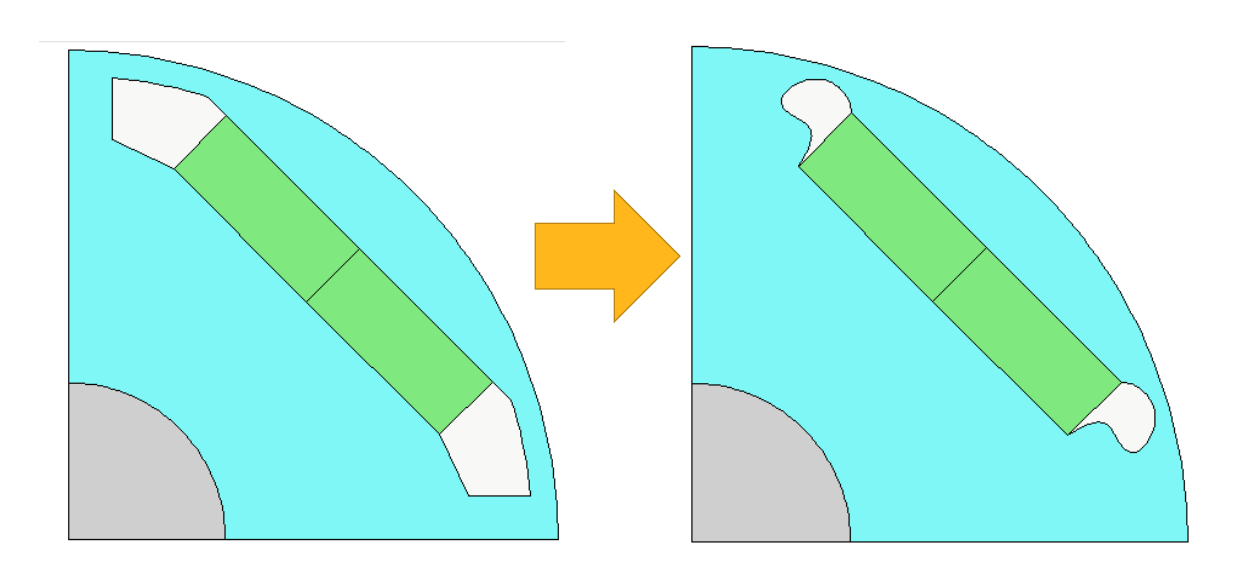

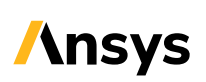

#### Rotor Pocket Shaping with Bezier Curves – Part 1

- The previous examples were all created using two types of geometry: line and arc
- More freeform shapes may be made up of many arcs
	- 4 parameters needed for every arc
	- Start, end, centre of arc and radius
- Instead, we can create shapes from several co-ordinates + a function for a curve
- Bezier curves are a common mathematical function used for this purpose (polyline is another).

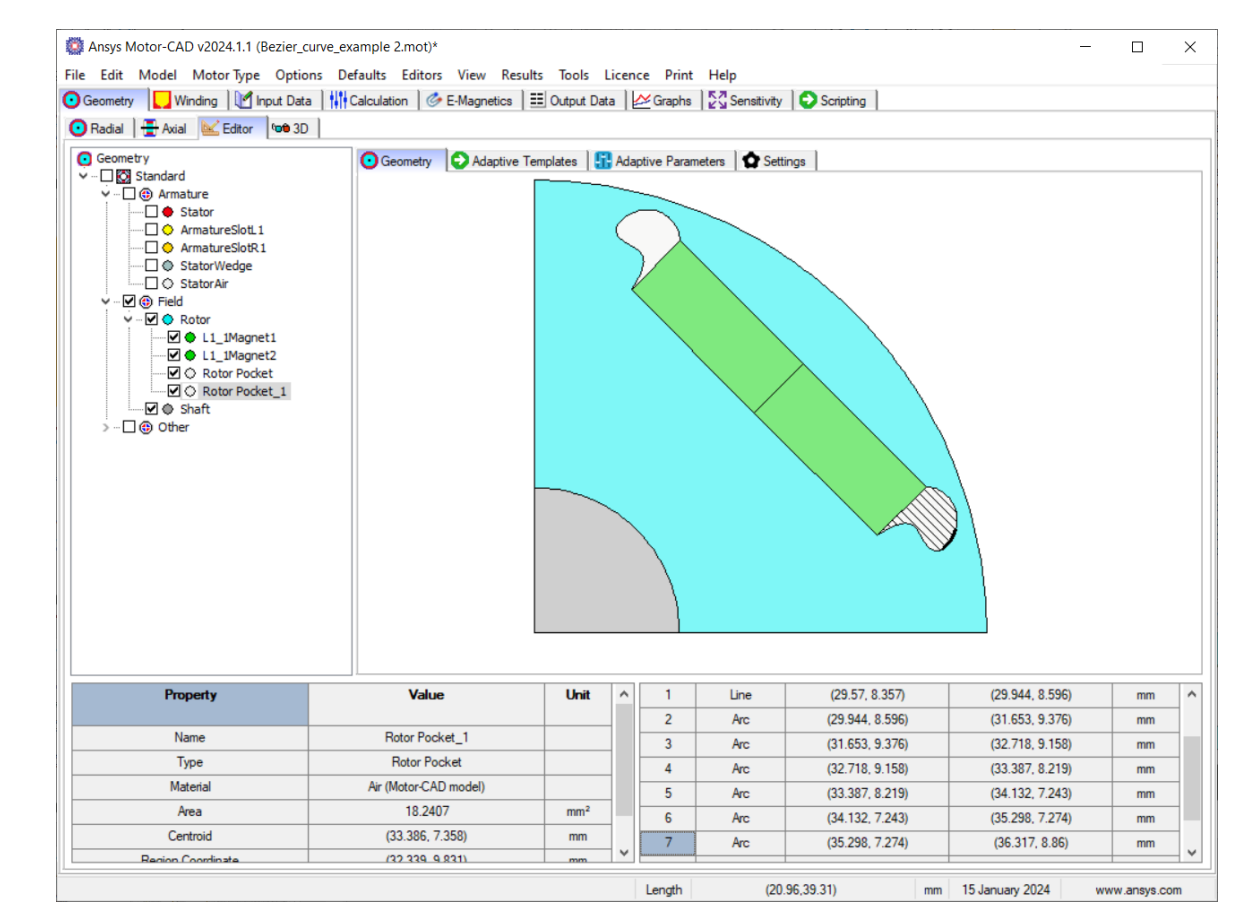

**Ansys** 

#### Rotor Pocket Shaping with Bezier Curves – Part 2

- Starting with a standard template, the start and end-coordinate for the rocket pocket is found.
- Several adaptive parameters are created and combined with a python package for Bezier curves.
- Aim: gather a set of co-ordinates along the geometry $0.6$

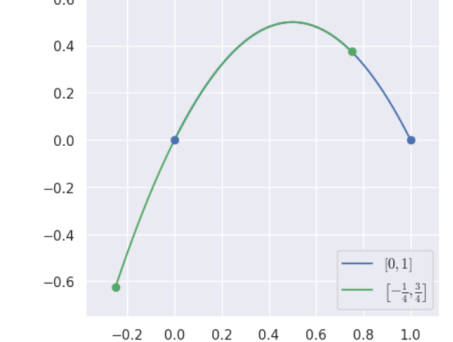

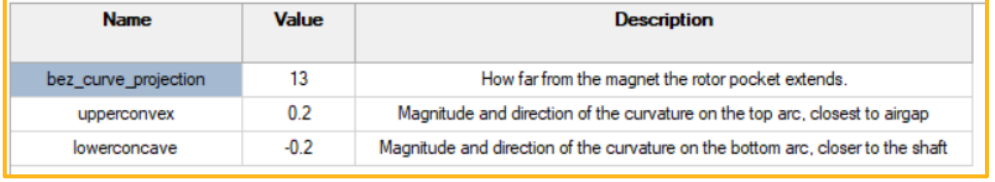

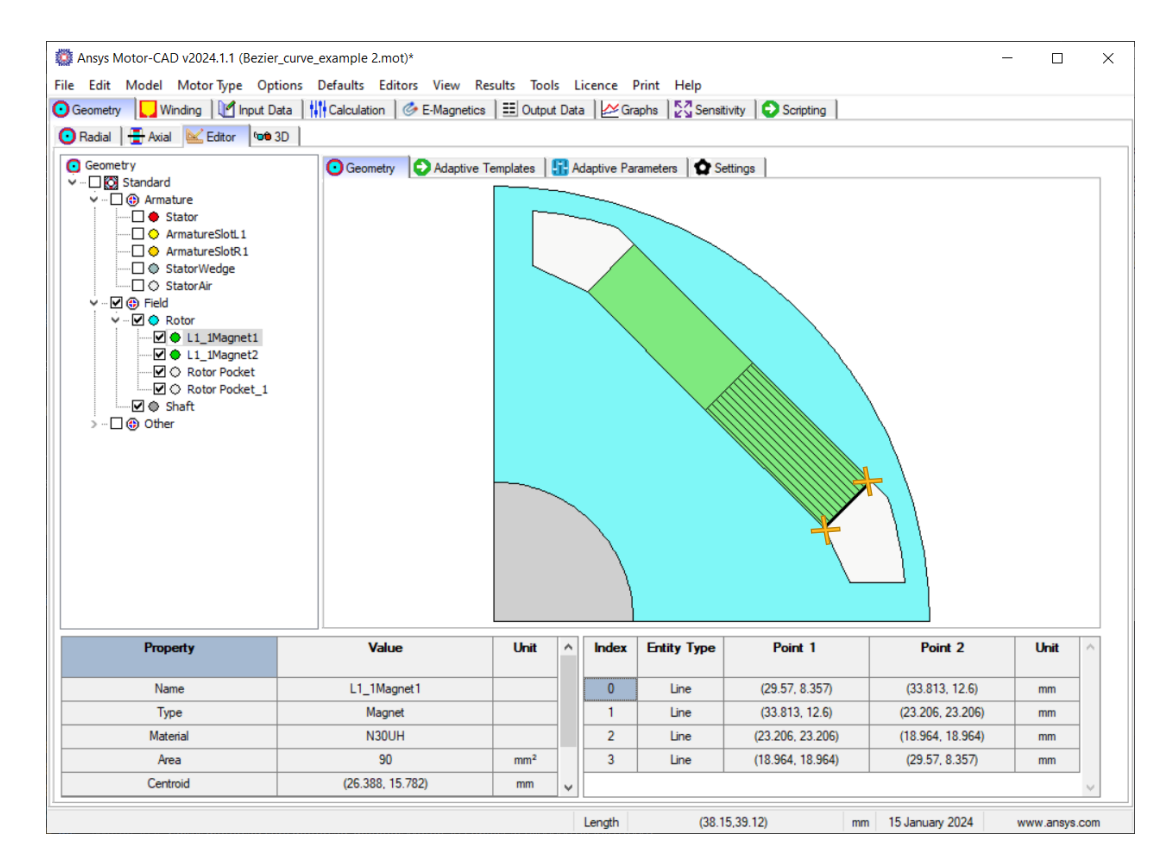

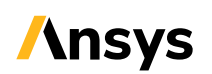

#### Rotor Pocket Shaping with Bezier Curves – Part 3

- A PyMotorCAD command can convert a set of co-ordinates automatically into a list of lines and arcs.
- The functions fits lines and arcs to the provided co-ordinates, with a given tolerance.
- The output is a minimized set of arcs and lines, which can be used to create a new adaptive template region.

#### • **LIVE DEMO**

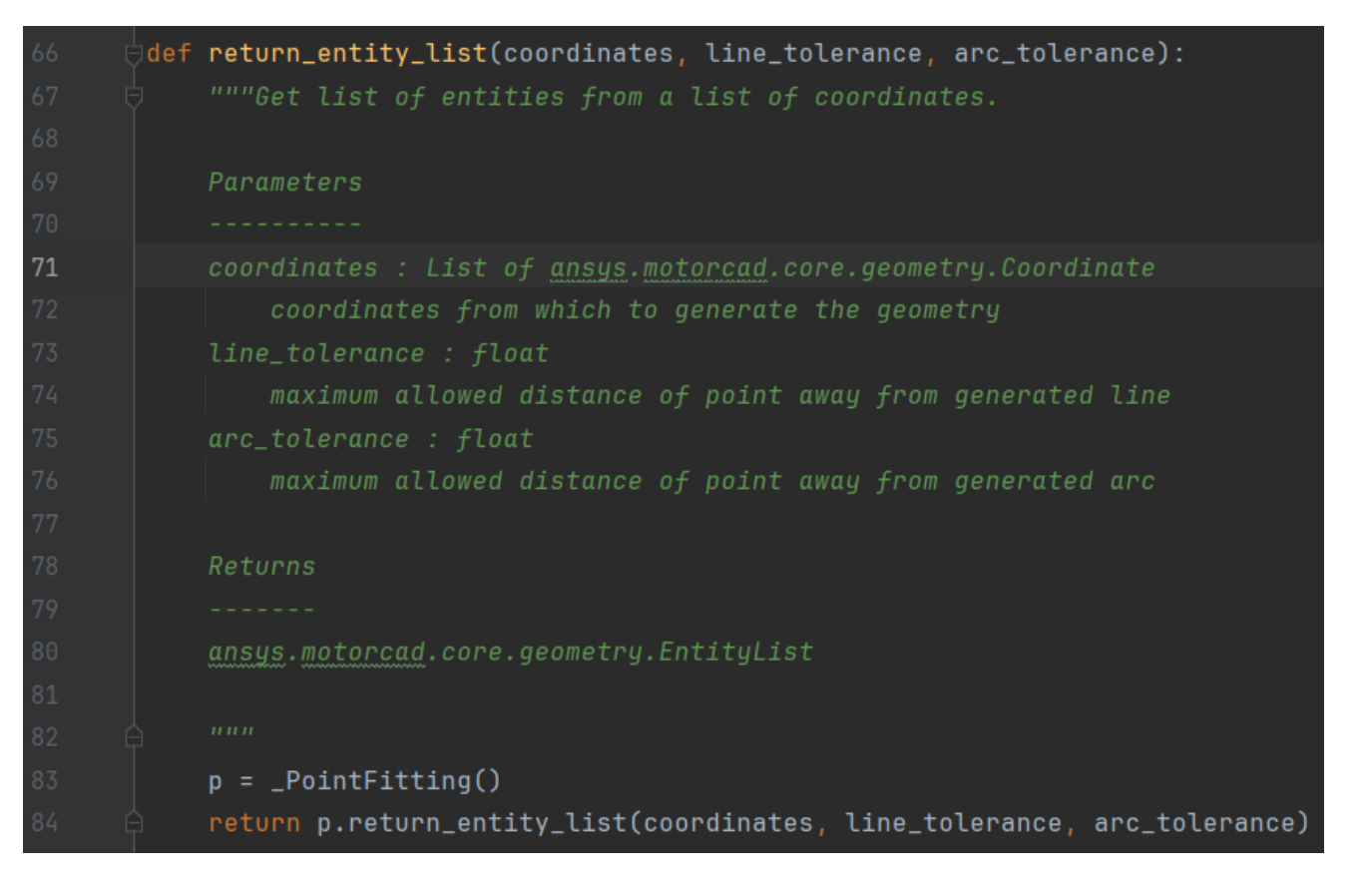

bez\_curve\_entities = return\_entity\_list(xylist, linetolerance, arctolerance)

#### Python Scripting, PyMotorCAD and GitHub

- PyMotorCAD in 2024 R1 now contains:
	- Many new and powerful functions to aid custom geometry creation
	- Expanded guides to help users get started
	- Regularly updated throughout the year!
- GitHub is an open-source community
	- Download, use and alter existing examples
	- Ansys created as well as user submitted
- Engineers can build up their own internal libraries of motor geometries, easily scalable to any Motor design

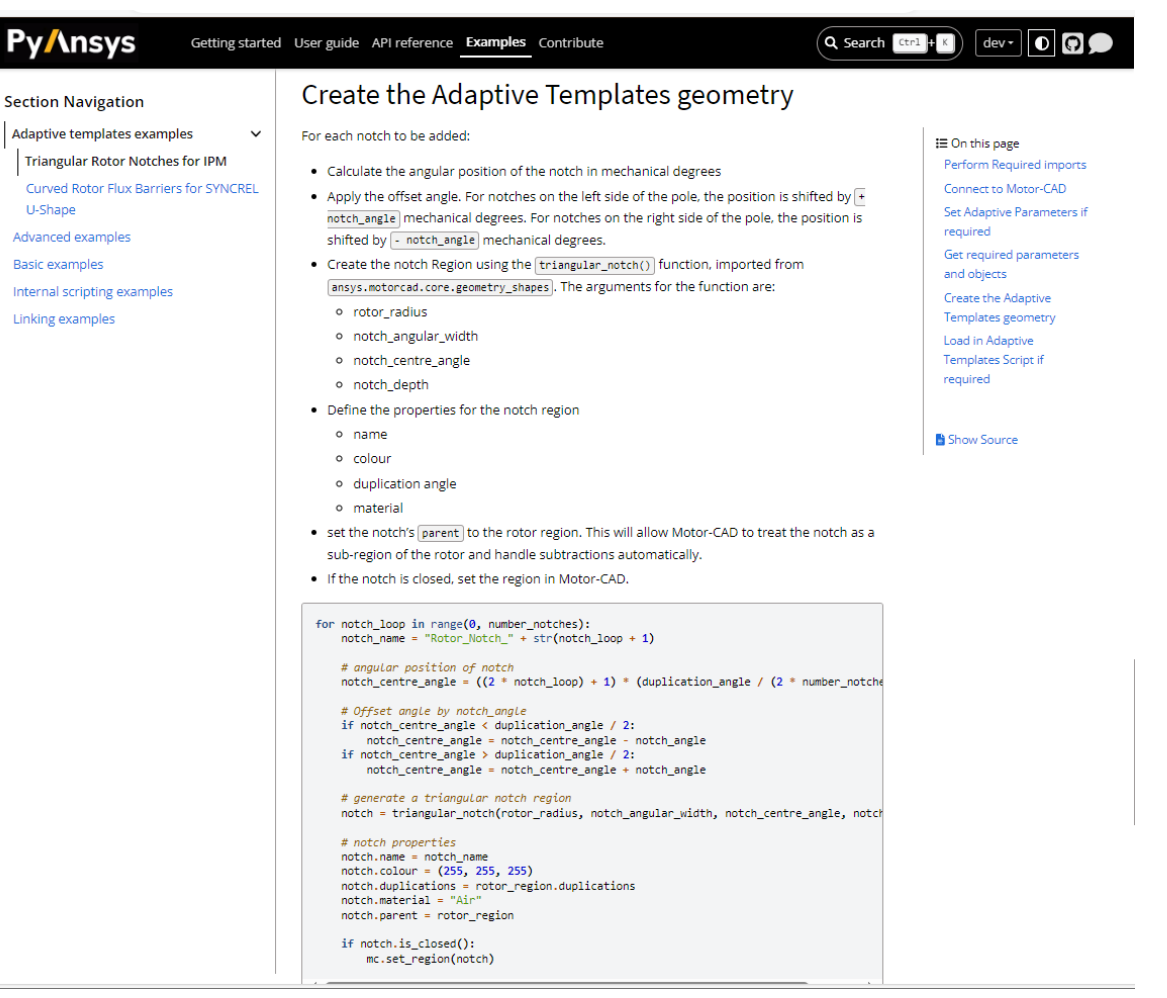

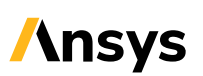

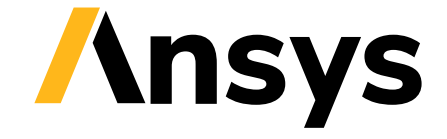

## Workflows in Other Ansys Products

Ansys Tools and the Adaptive Templates of Ansys Motor-CAD

## Ansys Ansys Ansys

MAXWELL

OPTISLANG

**DISCOVERY** 

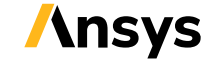

#### Ansys Motor-CAD & Ansys optiSLang – Motor Optimization

- Any adaptive template parameters created by a user, can be found within the Motor-CAD to optiSLang export window.
- The adaptive template script will move automatically with the export into optiSLang.
- A PyMotorCAD function can be used to check if geometry is valid (overlapping)

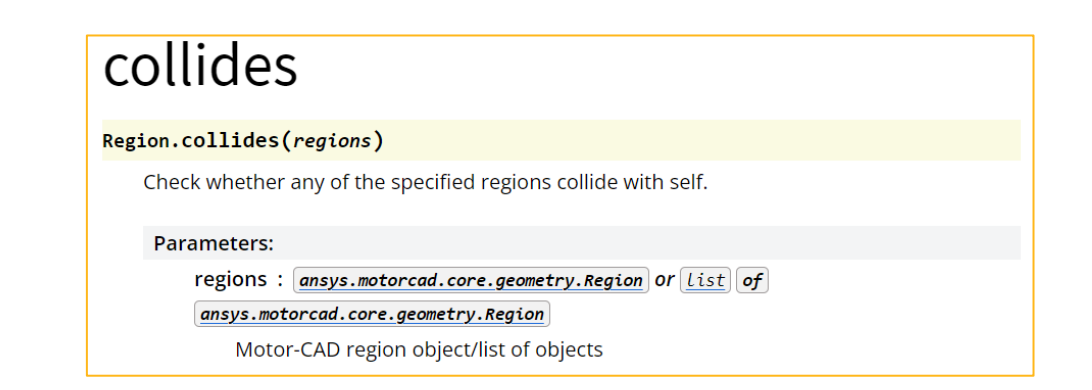

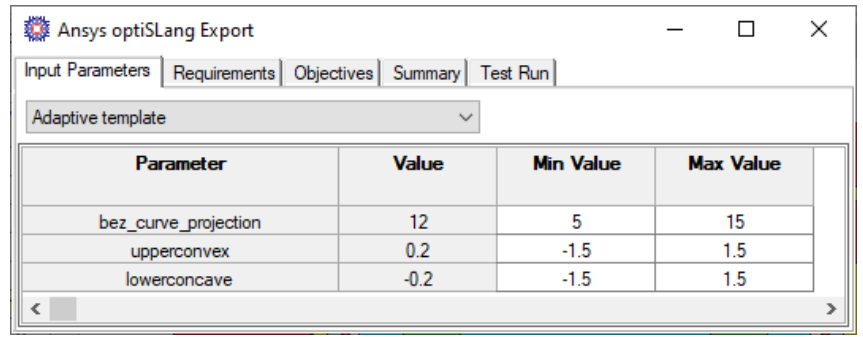

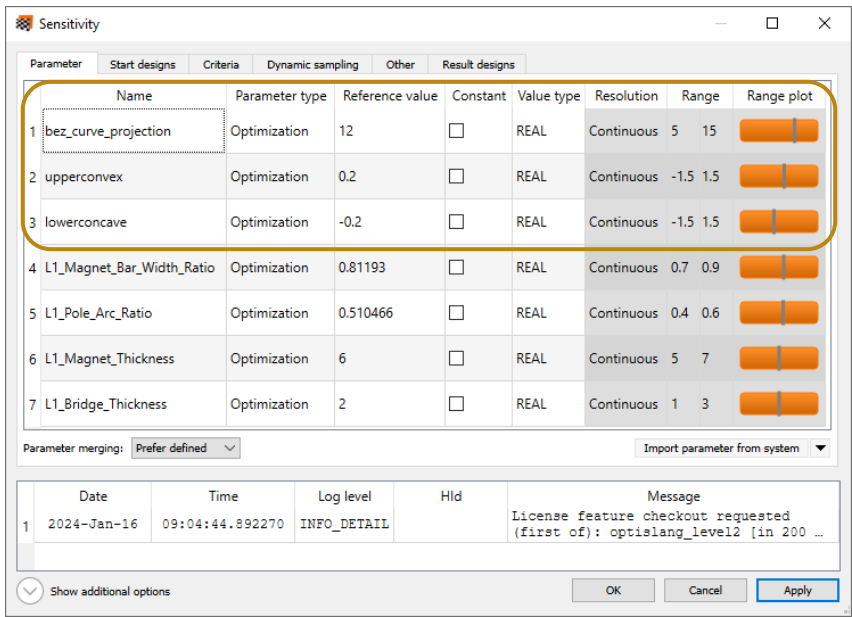

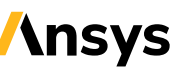

#### Ansys Motor-CAD & Ansys Maxwell – Advanced Electromagnetics

- Exporting into Maxwell will carry across the adaptive template geometry!
- However, currently the geometry is fixed and will not carry across the parameterization.
- Bringing the parameterization across is on the roadmap.
- The Motor-CAD to Discovery export follows a similar process.

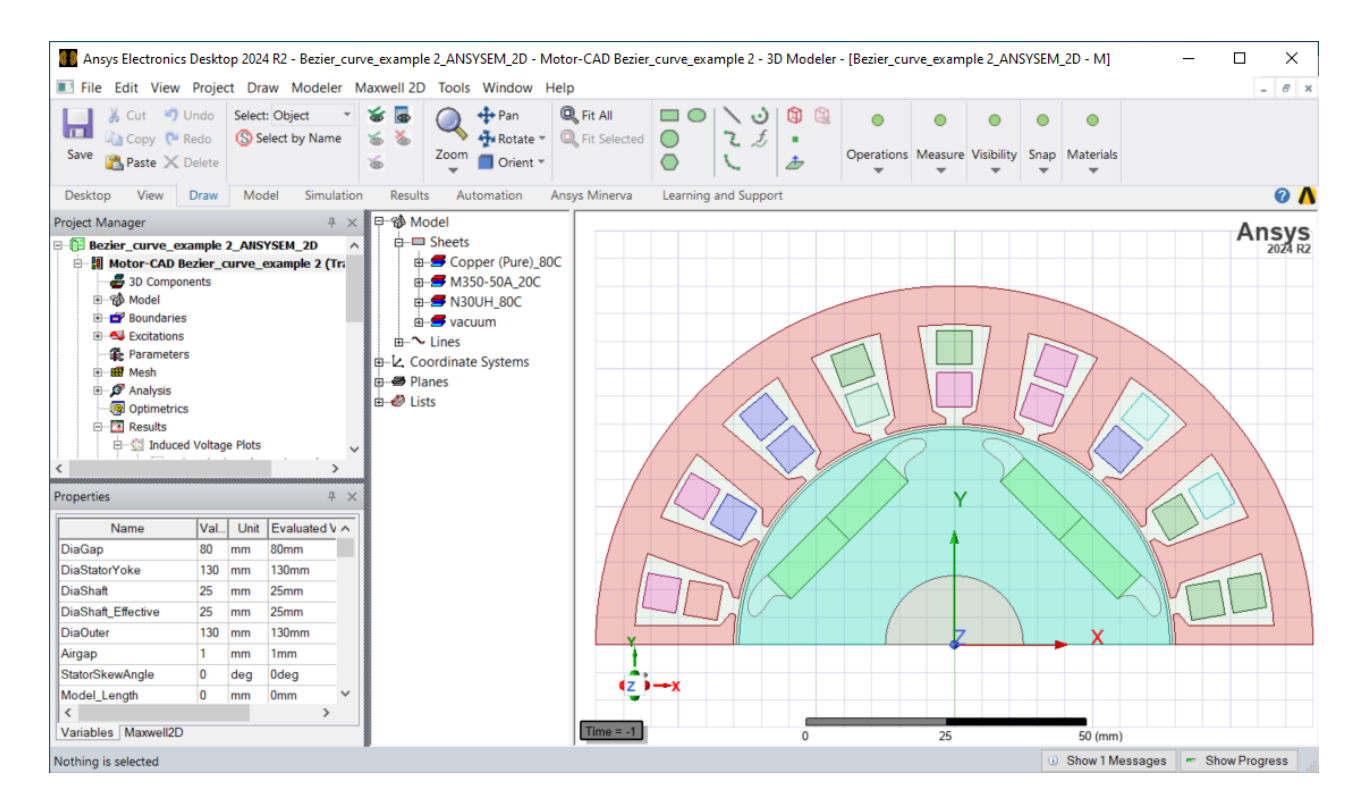

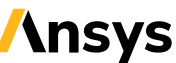

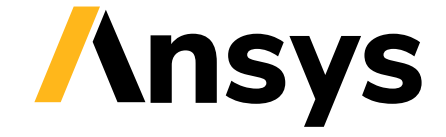

## Getting Started

#### Ansys Motor-CAD 2024 R1 – Adaptive Templates Tutorial

• A tutorial is installed locally with 2024 R1:

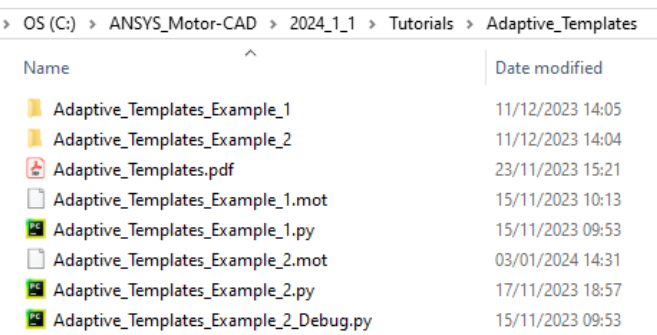

- Ansys Motor-CAD v2024.1.1 (Adaptive\_Templates\_Example\_1.mot) Edit Model MotorType Options Defaults Editors View Results Tools Licence Print Help Geometry Vinding | 1 Input Data | 14 Calculation | G E-Magnetics | E Output Data | 2 Graphs | 2 Senativity | O Scripting adial - Asial By Editor 100.3D eometry **C** Adaptive Templates | R Adaptive Parameters | C Settings V C Rotor Notch  $\Box$   $\odot$ Shaft Name Rotor\_Notch  $(61.991, 19.545)$  $(61.819, 16.564)$ Line Type Adaptive Regis (61.819, 16.564) (63.459, 14.068) Material  $\Delta r$  $\overline{2}$  $(63.459, 14.068)$  $(61.991, 19.545)$ 289375  $(0, 0)$
- The tutorial goes through the fundamentals of the feature: the Motor-CAD GUI, scripting etc.
- The tutorial comes with two examples:
	- Adding a V-shape rotor notch
	- Converting the Synchronous reluctance U-IPM template into a curved barrier

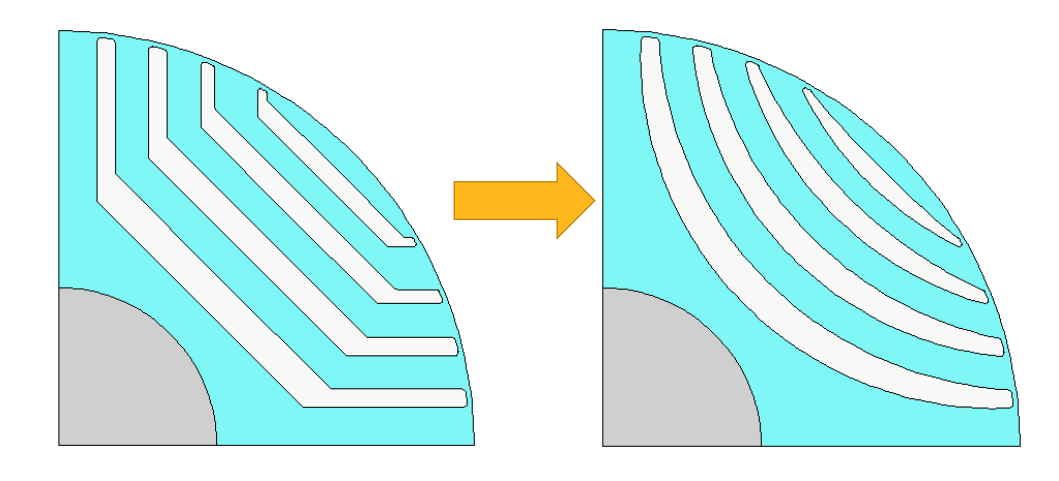

(54.64.45.53

 $\Box$ 

#### Ansys Motor-CAD 2024 R1 – PyMotorCAD & GitHub

- Check in on PyMotorCAD for regular updates
	- More detailed guides to help with python scripting
	- New adaptive template examples
- Find the link from within Ansys Motor-CAD, Help -> PyMotorCAD documentation

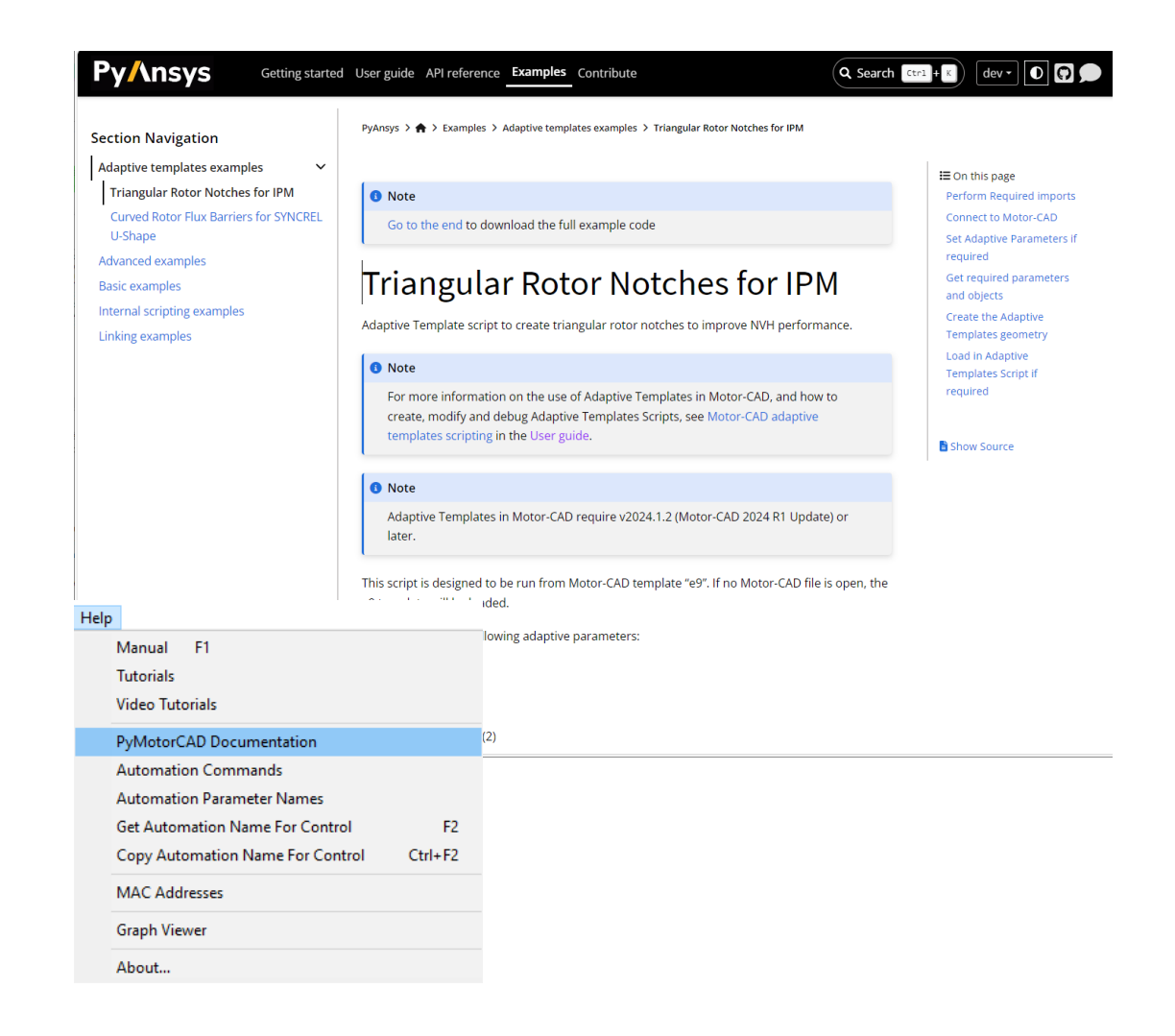

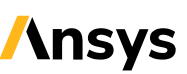

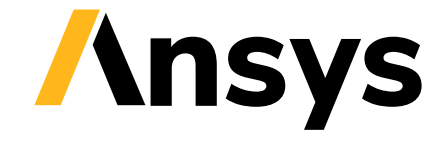

## Summary

#### Ansys Motor-CAD 2024 R1 – Adaptive Templates

#### Enable Engineers to:

- Easily create customized shapes

1

- Maximize multiphysics motor performance
- Build up IP library

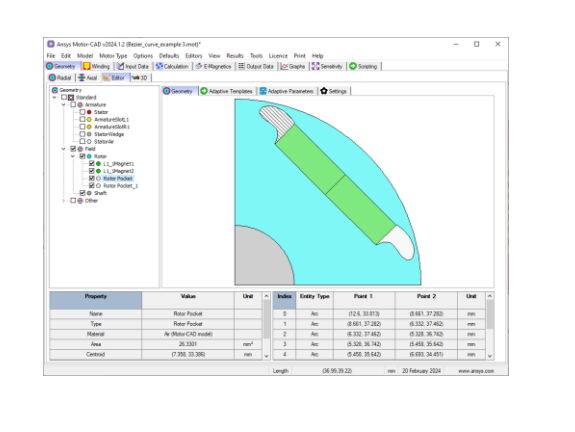

#### Major Benefits:

- Flexibility to innovate with ease

2

- Faster motor design
- Increased automation & scalability

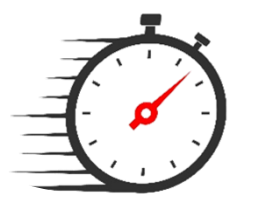

- New opportunities for optimization
- Better motor performance

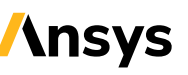

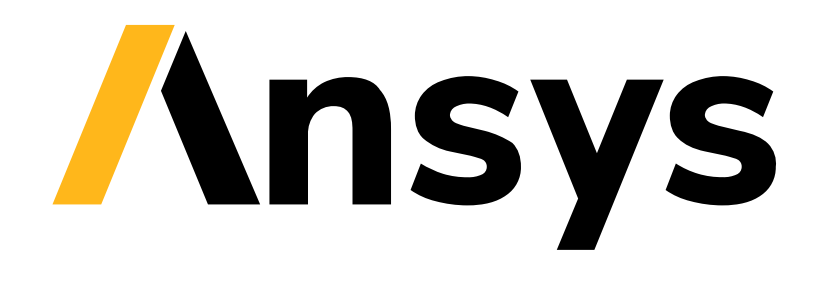